## **Pairing a Firestick to your TV**

Pairing your Firestick remote to your TV will enable you to control the volume / power on your TV.

## **1.** Click on **Settings**

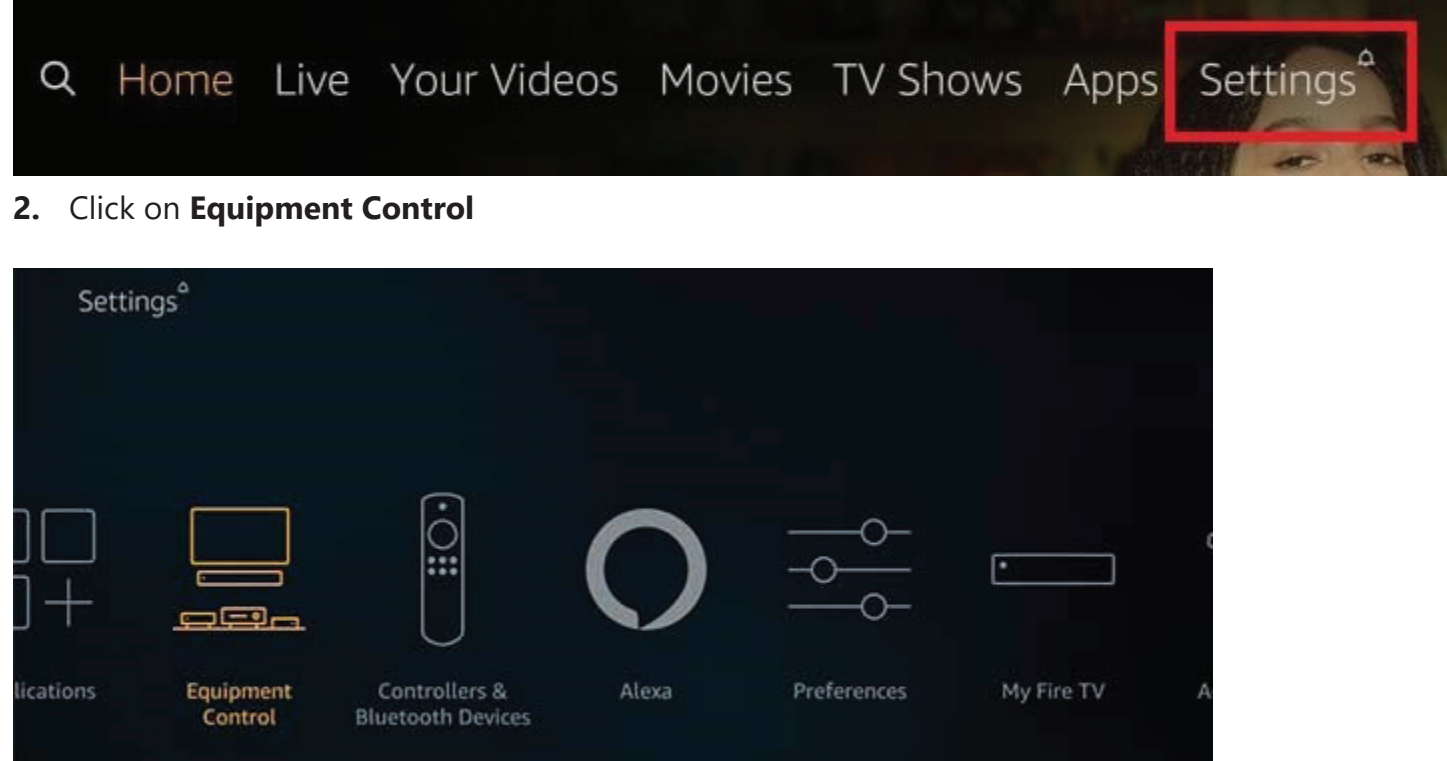

**3.** Choose the option **Manage Equipment** on the next screen.

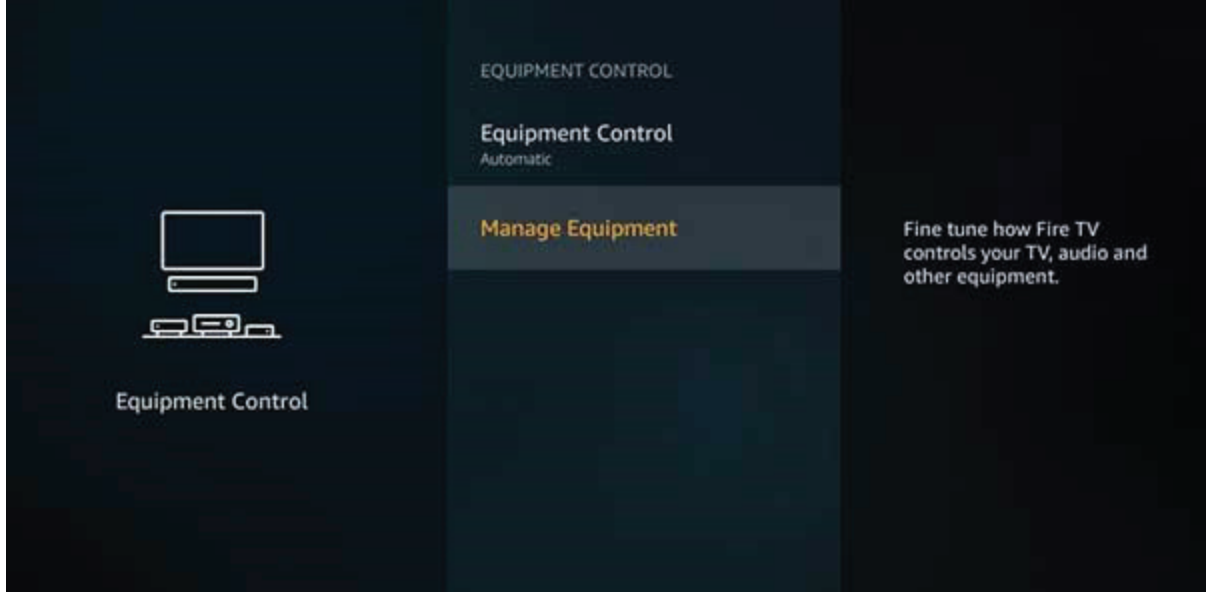

## **4.** Click **TV** on this window

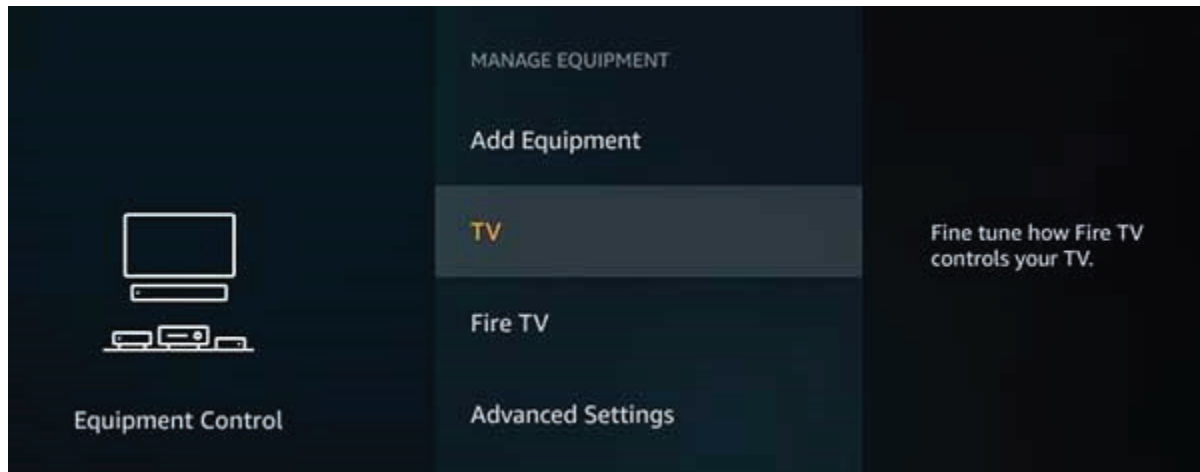

**5.** Choose the option **Change TV**

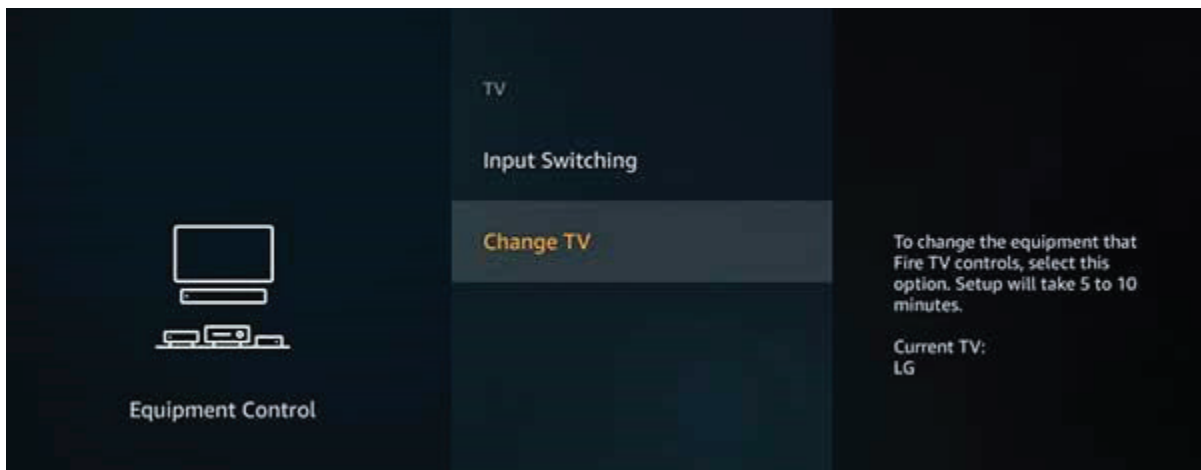

## **5.** Click on **Change TV** when prompted

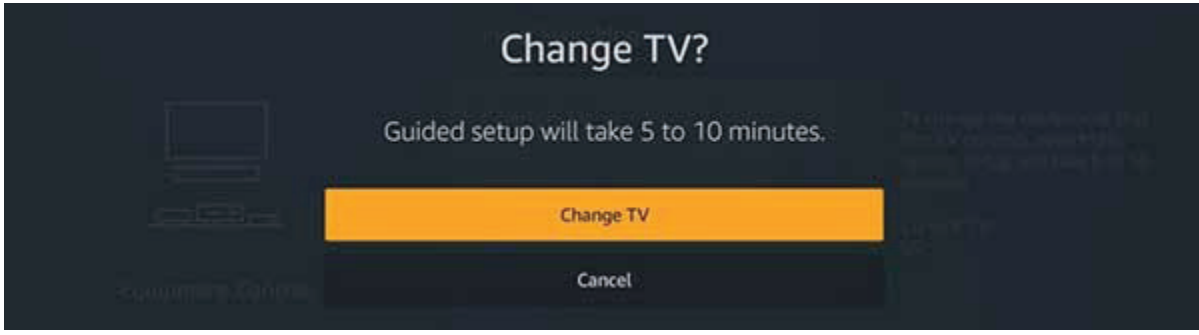

**5.** Wait!

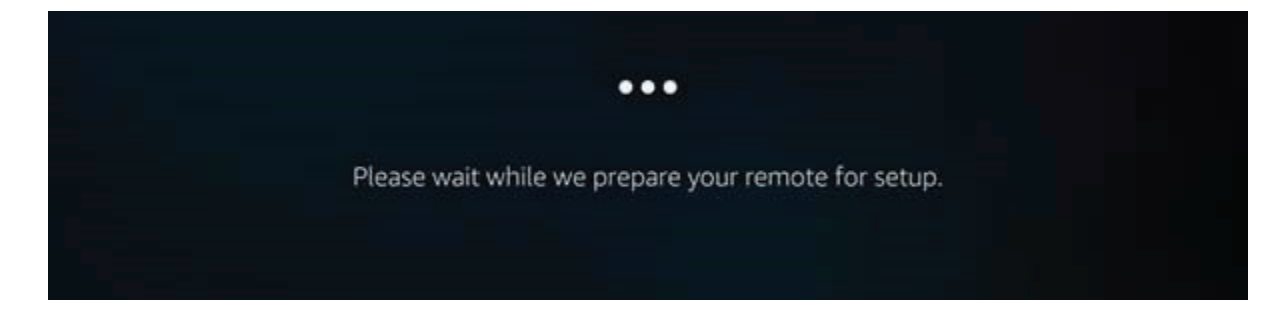

**6.** If Firestick detected the TV correctly, **Click YES.** If not, **Click NO.** 

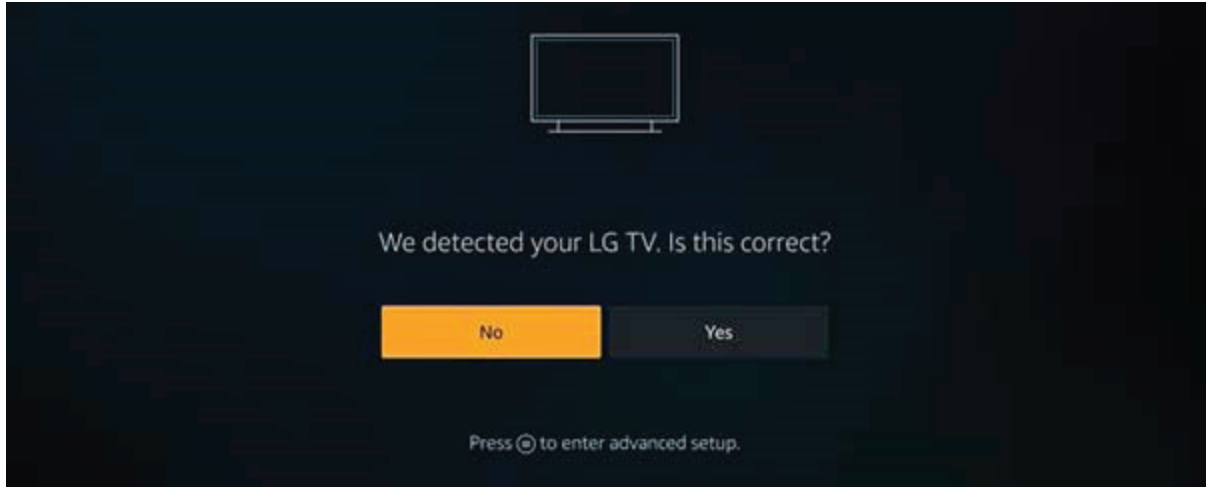

**7.** If you **Clicked NO** above, you will be asked to choose your **TV brand.** Scroll until you find the correct brand of TV.

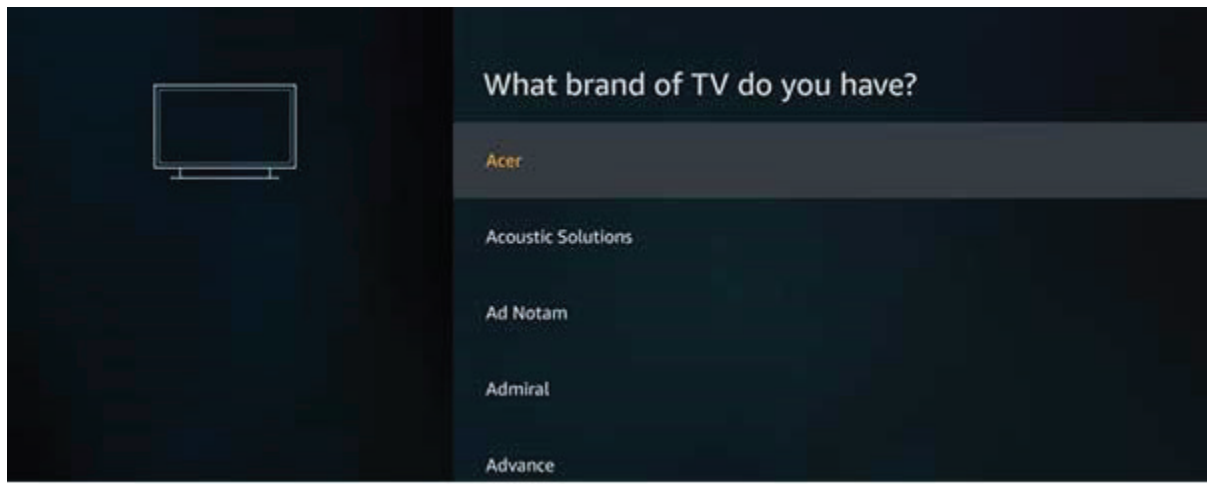

**8.** Follow any additional onscreen instructions to **set up** the TV control.